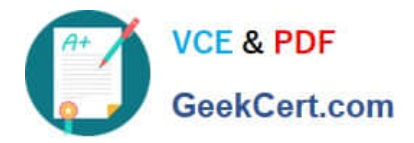

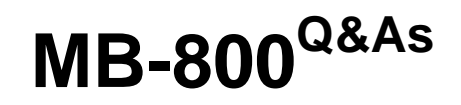

Microsoft Dynamics 365 Business Central Functional Consultant

# **Pass Microsoft MB-800 Exam with 100% Guarantee**

Free Download Real Questions & Answers **PDF** and **VCE** file from:

**https://www.geekcert.com/mb-800.html**

100% Passing Guarantee 100% Money Back Assurance

Following Questions and Answers are all new published by Microsoft Official Exam Center

**C** Instant Download After Purchase

- **83 100% Money Back Guarantee**
- 365 Days Free Update
- 800,000+ Satisfied Customers

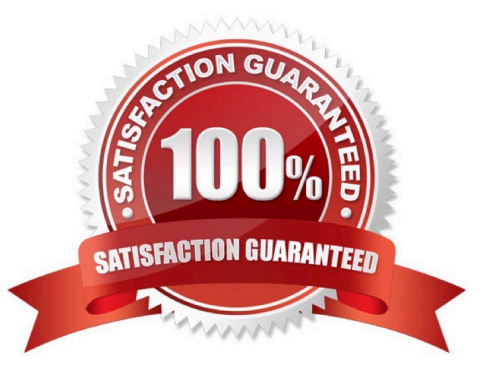

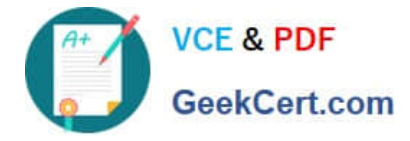

#### **QUESTION 1**

 Note: This question is part of a series of questions that present the same scenario. Each question in the series contains a unique solution that might meet the stated goals. Some question sets might have more than one correct solution, while

others might not have a correct solution.

After you answer a question in this section, you will NOT be able to return to it. As a result, these questions will not appear in the review screen.

A company uses Dynamics 365 Business Central. The company works with physical goods.

The system must automatically populate the Type field on the document line when a user creates a purchase order.

You need to configure the system.

Solution: On the Report Selection - Purchase page, select a purchase order document type, and then select a custom report.

Does the solution meet the goal?

A. Yes

B. No

Correct Answer: B

#### **QUESTION 2**

A company uses Dynamics 365 Business Central to manage receivables.

You must import a series of payments from a bank account and automatically match the payments against similar ledger entries already entered in Business Central.

You need to import and apply the payments to the ledger entries that are automatically matched by the system.

Which form should you use?

- A. Payment services
- B. Payment Application Rules
- C. Payment Reconciliation Journal
- D. Payment Registration

Correct Answer: C

You must regularly reconcile your bank, receivables, and payables accounts by applying payments recorded in the bank to their related open (unpaid) invoices and credit memos or other open entries in Business Central.

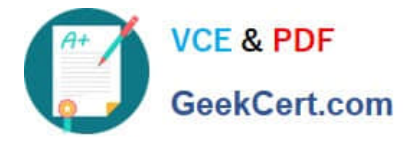

You can perform this task on the Payment Reconciliation Journal page, for example, by importing a bank statement file or feed to quickly register the payments. Payments are applied to open customer or vendor ledger entries based on matches between payment text and entry information.

Note: The Payment Reconciliation Journal page specifies payments, either incoming or outgoing, that have been recorded as transactions on your online bank account or on a payment service and that you can apply to their related open customer, vendor, and bank account ledger entries. The lines in the journal can be filled in by importing a bank statement as a bank feed or file or by manually entering transactions that you make on your payment service.

Reference: https://docs.microsoft.com/en-us/dynamics365/business-central/receivables-how-reconcile-customerpayments-list-unpaid-sales-documents

#### **QUESTION 3**

#### DRAG DROP

You are implementing Dynamics 365 Business Central.

The purchasing manager wants to implement an approval system by using email notifications.

You need to set up the notification system.

Which setup should you use? To answer, drag the appropriate setup to the correct actions. Each setup may be used once, more than once, or not at all. You may need to drag the split bar between panes or scroll to view content.

NOTE: Each correct selection is worth one point.

#### Select and Place:

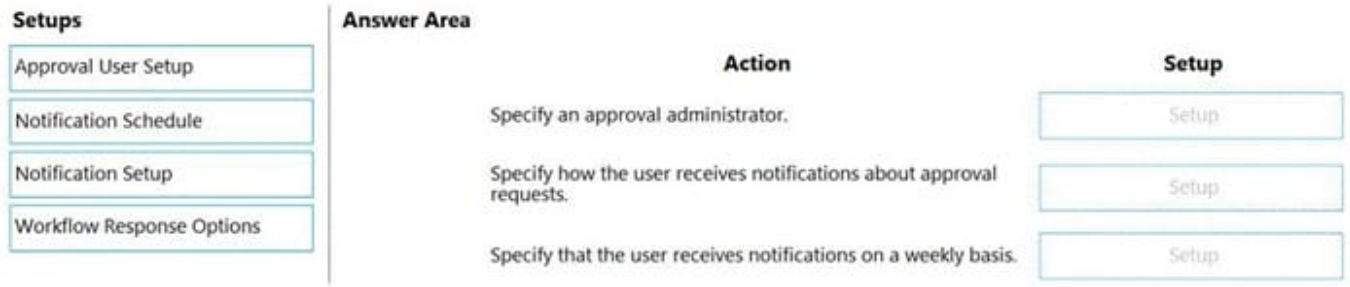

#### Correct Answer:

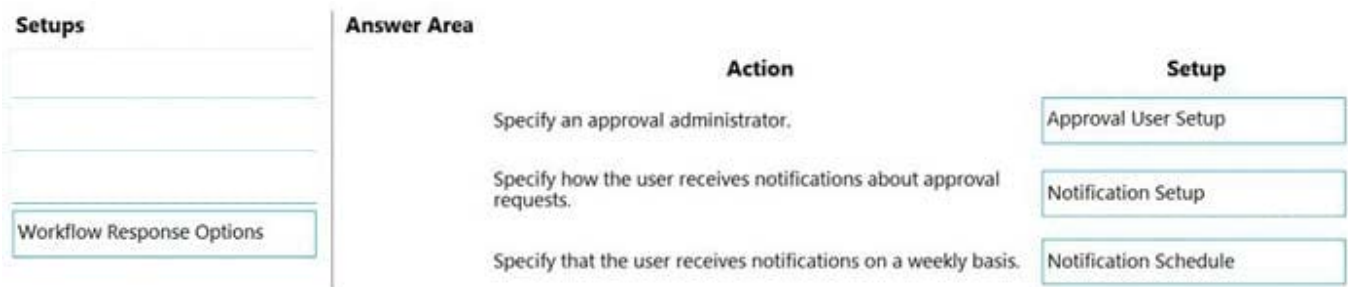

Reference: https://docs.microsoft.com/en-gb/dynamics365/business-central/across-how-to-set-up-approval-users

https://docs.microsoft.com/en-gb/dynamics365/business-central/across-how-to-specify-when-and-how-to-receive-

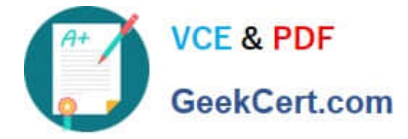

notifications

#### **QUESTION 4**

HOTSPOT

A company uses Dynamics 365 Business Central.

You need to customize sales invoice printouts to meet the following requirements:

1.

Display the customer city and then the postal code.

2.

Display the company logo to the right of the customer address information.

Where should you make the configuration change? To answer, select the appropriate options in the answer area.

NOTE: Each correct selection is worth one point.

Hot Area:

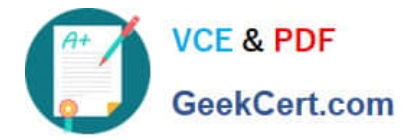

### Requirement

Display the customer city and then the postal code.

### Location

Location Code in Company Information page Local Address Format in General Ledger Setup page Local Cont. Addr. Format in General Ledger Setup page Require County/Region Code in Address in General Ledger Setup page

### Requirement

Display the company logo to the right of the customer address information.

# Location

Company Information page

General Ledger Setup page

Sales & Receivables Setup page

Purchases & Payables Setup page

Correct Answer:

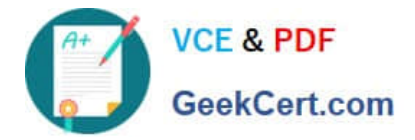

### Requirement

Display the customer city and then the postal code.

### Location

Location Code in Company Information page Local Address Format in General Ledger Setup page Local Cont. Addr. Format in General Ledger Setup page Require County/Region Code in Address in General Ledger Setup page

### Requirement

Display the company logo to the right of the customer address information.

# Location

Company Information page

General Ledger Setup page

Sales & Receivables Setup page

Purchases & Payables Setup page

Box 1: Local Address Format in General Ledger Setup page

Local Address Format: Here you can specify the format in which addresses must appear on printouts. ie, Post Code+City, City+Post Code, City+County+Post Code, Blank Line+Post Code+City,formats.

Note: The General Ledger Setup page specifies how you handle many different accounting issues in your company. For example, you use this page to specify invoice rounding details, the currency code for your local currency, address

formats, and whether you want to use an additional reporting currency.

Box 2: Company information page

Company Logo in Business Central

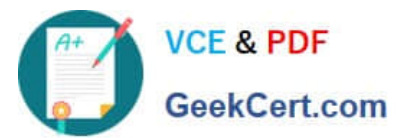

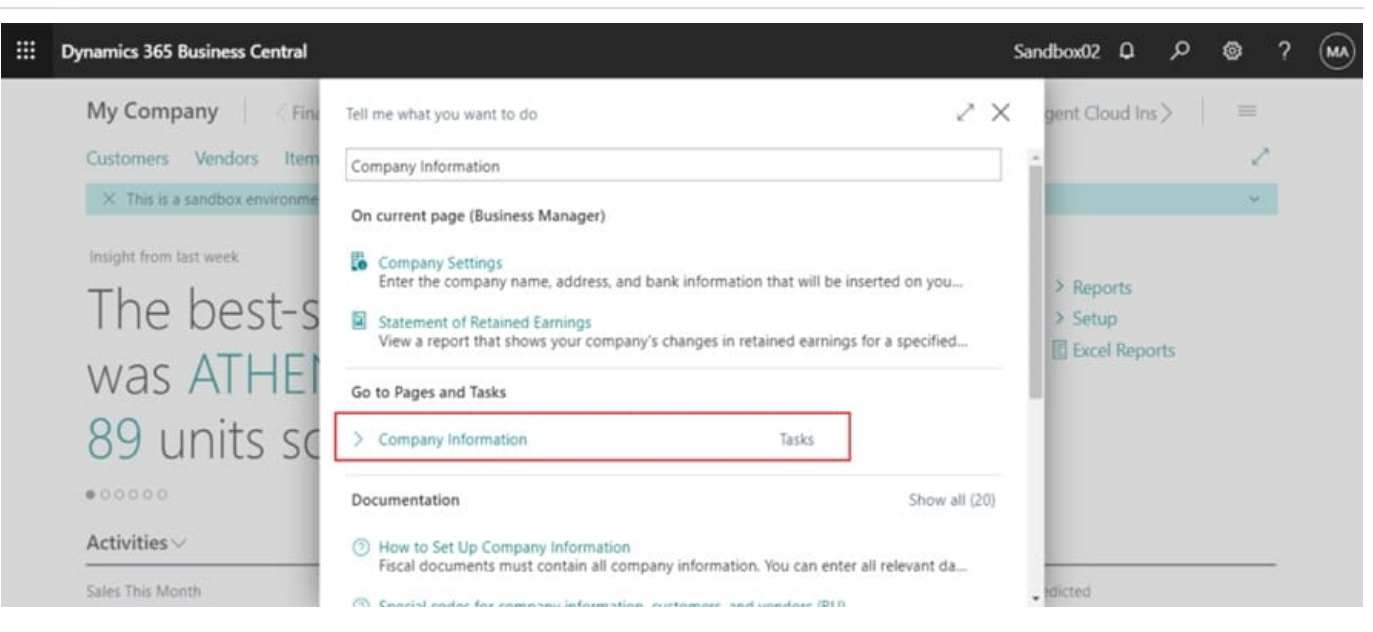

Enter Company Information in Tell me, and then choose the related link.

Then you can find a setting of the Company Logo on the Company Information page.

Picture: Specifies the picture that has been set up for the company, such as a company logo.

Reference:

https://www.navisionplanet.com/general-ledger-setup/

https://docs.microsoft.com/en-us/dynamics365/business-central/finance-general-ledger

https://yzhums.com/9604/

#### **QUESTION 5**

You need to configure payment discounts to resolve the issue reported by the AR users. Which two options should you configure? Each correct answer presents part of the solution. NOTE: Each correct selection is worth one point.

- A. Sales and Receivables Setup
- B. Payment Discount Grace Period
- C. Payment Tolerance Warning
- D. Pmt. Disc. Tolerance Warning

Correct Answer: BD

[Latest MB-800 Dumps](https://www.geekcert.com/mb-800.html) [MB-800 VCE Dumps](https://www.geekcert.com/mb-800.html) [MB-800 Exam Questions](https://www.geekcert.com/mb-800.html)